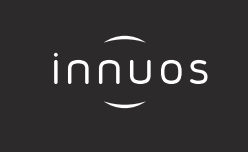

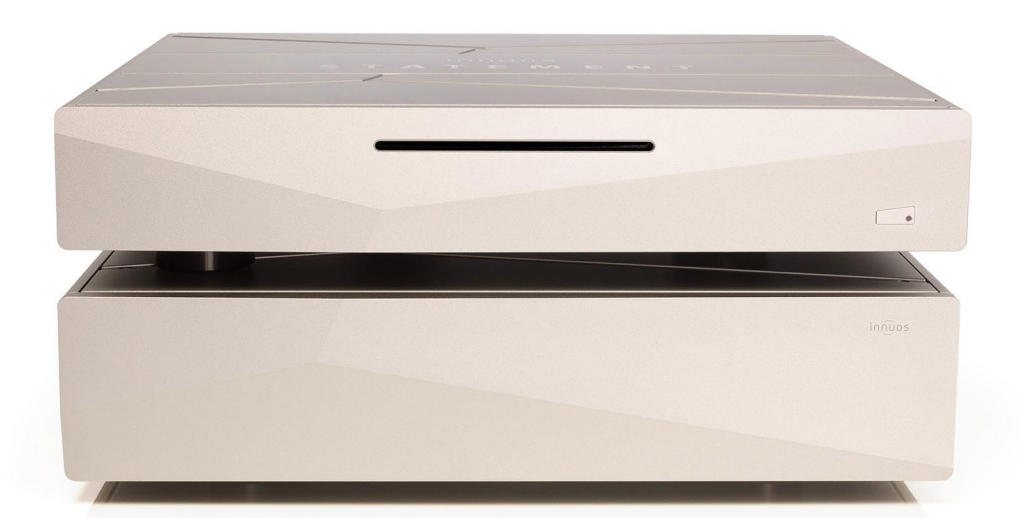

# **STATEMENT Quick Start Guide**

#### $\bigoplus$ **Contents**

### Thank you for buying our Music Server.

This quick start guide will show you how to get started with your new Music Server.

For more detailed information please read our innuOS manual innuos.com/en/go/innuos-manual

Should you have problems please contact support@innuos.com and we'll be happy to assist you.

> Innuos STATEMENT Quick Start Guide (English) Document version 1.1

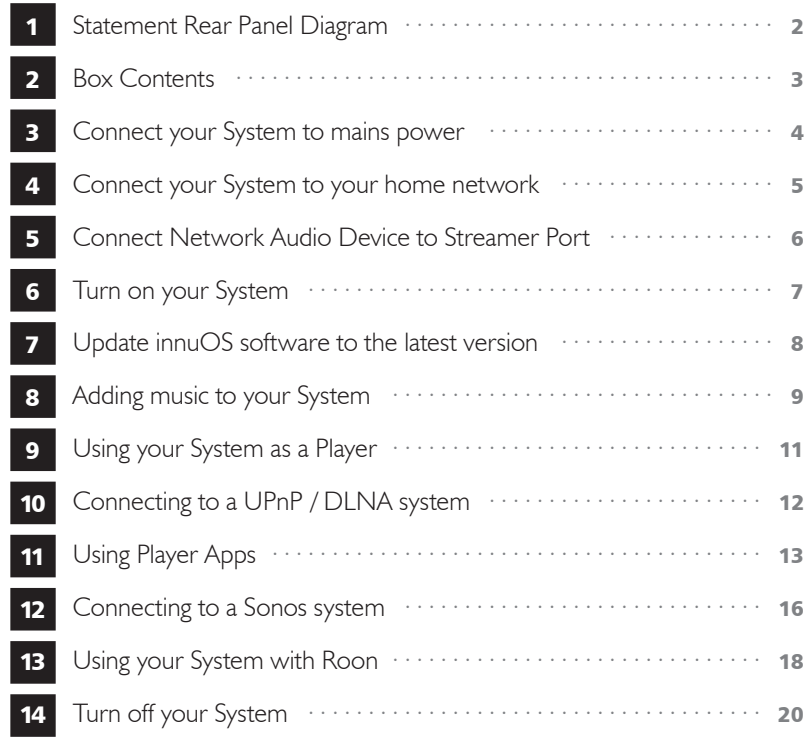

<span id="page-2-0"></span>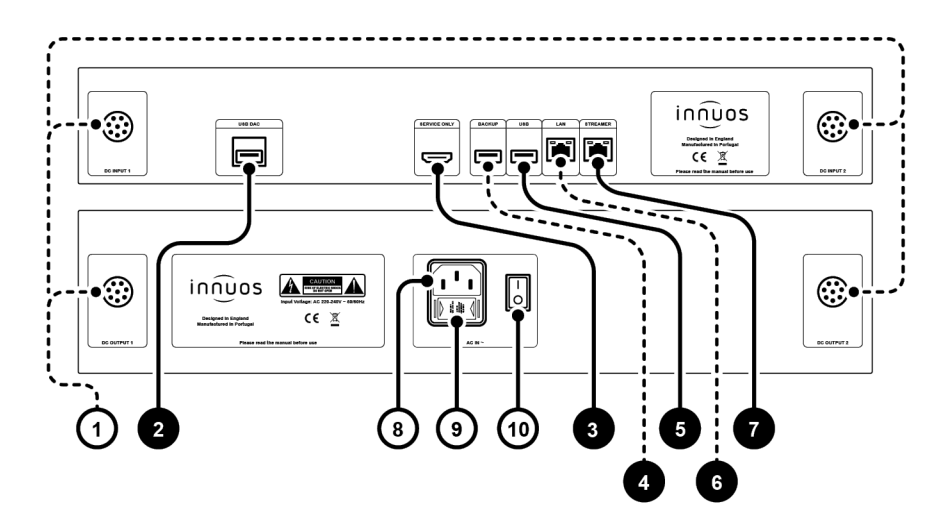

- 1 Umbilical Power Connections
- 2 Re-clocked USB DAC output
- 3 HDMI Output (Service Only)
- 4 USB for Backup Drive (USB 3.0)
- 5 USB output (USB 2.0)
- 6 Re-clocked Ethernet Input Port
- 7 Re-clocked Ethernet Streamer Output Port
- 8 Mains Power Connector
- 9 Fuse Box
- 10 On/Off Switch

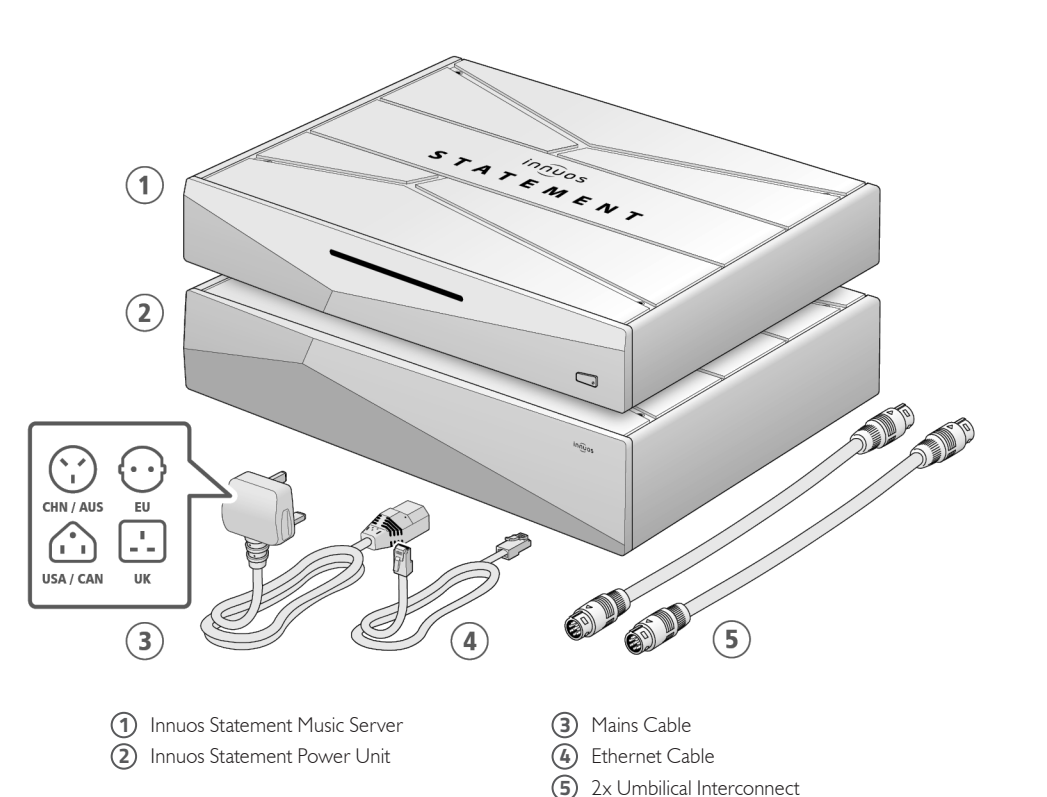

### 4 Connect your System to your home network

Wired to the Internet Router

<span id="page-3-0"></span>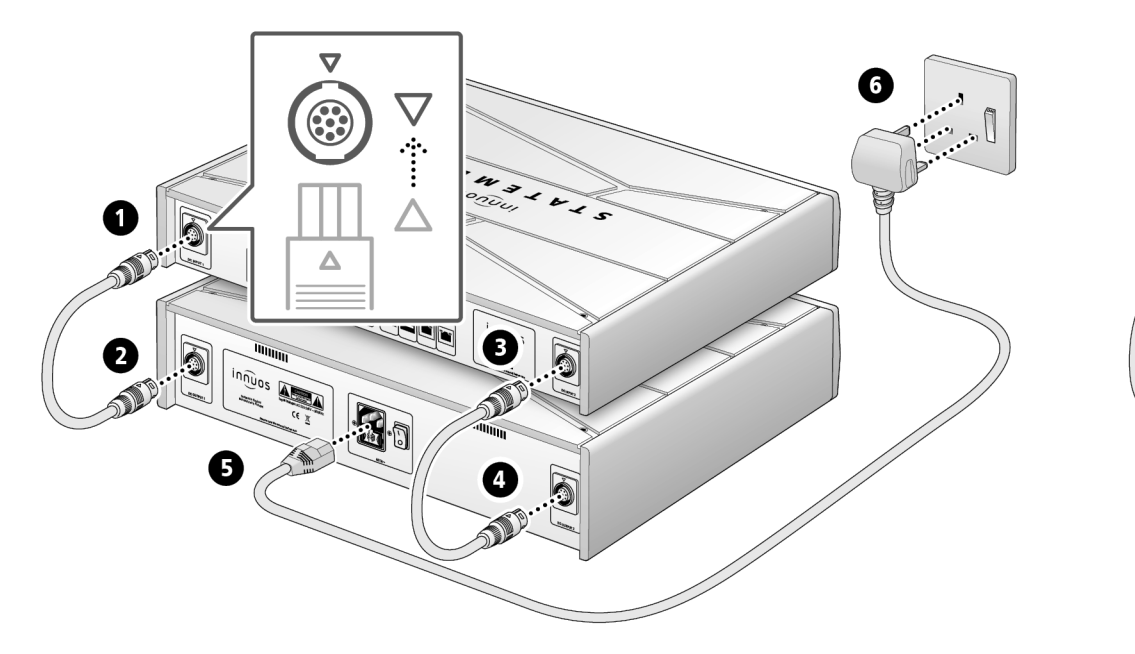

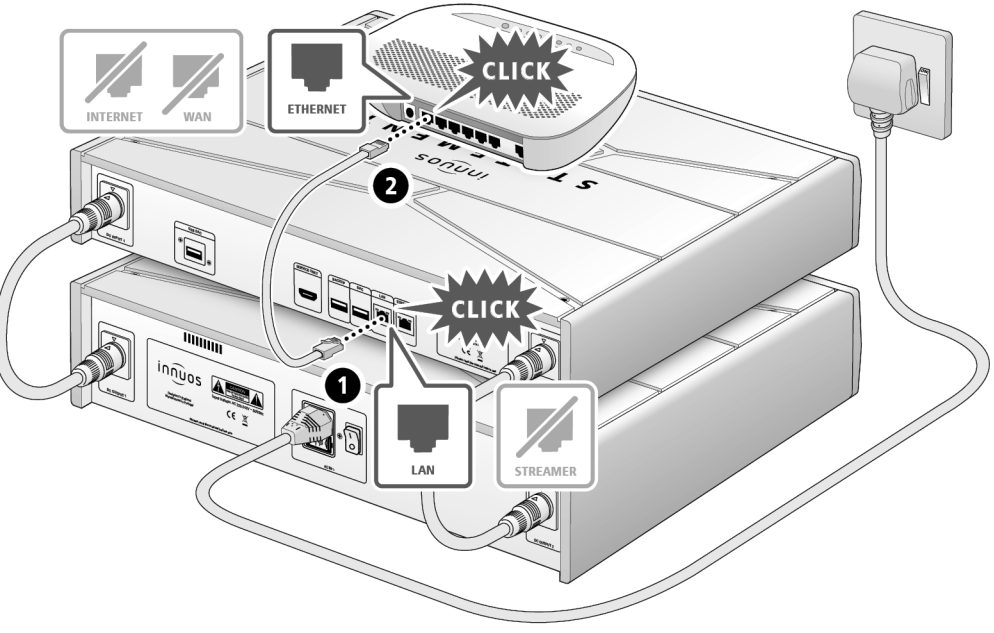

 $\bigoplus$ 

<span id="page-4-0"></span>**OPTIONAL** Not required for server operation

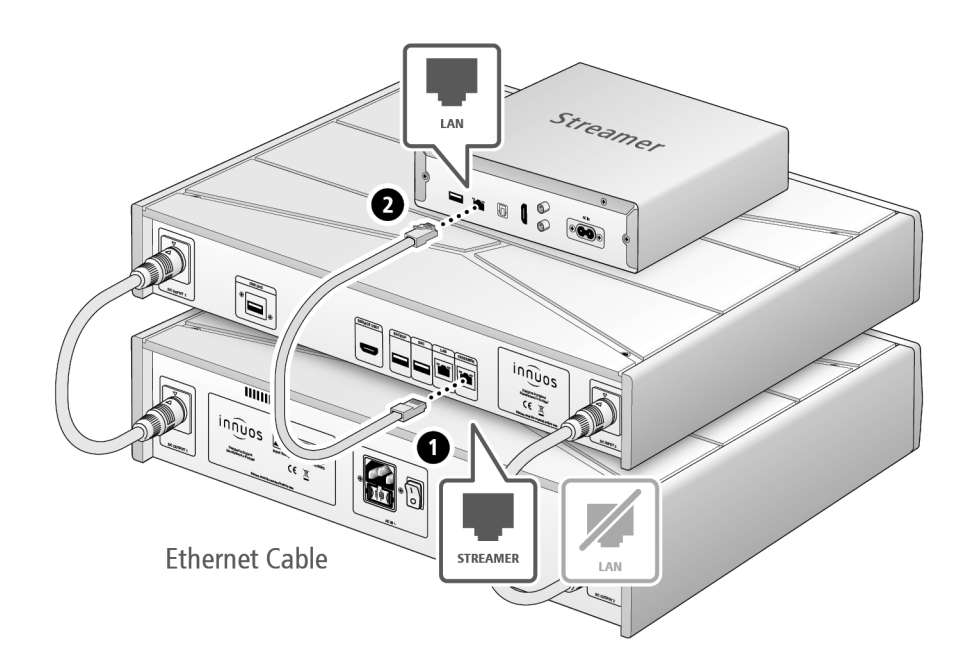

The Streamer Port provides a wired network connection for streamers, wireless speakers and other network audio products.

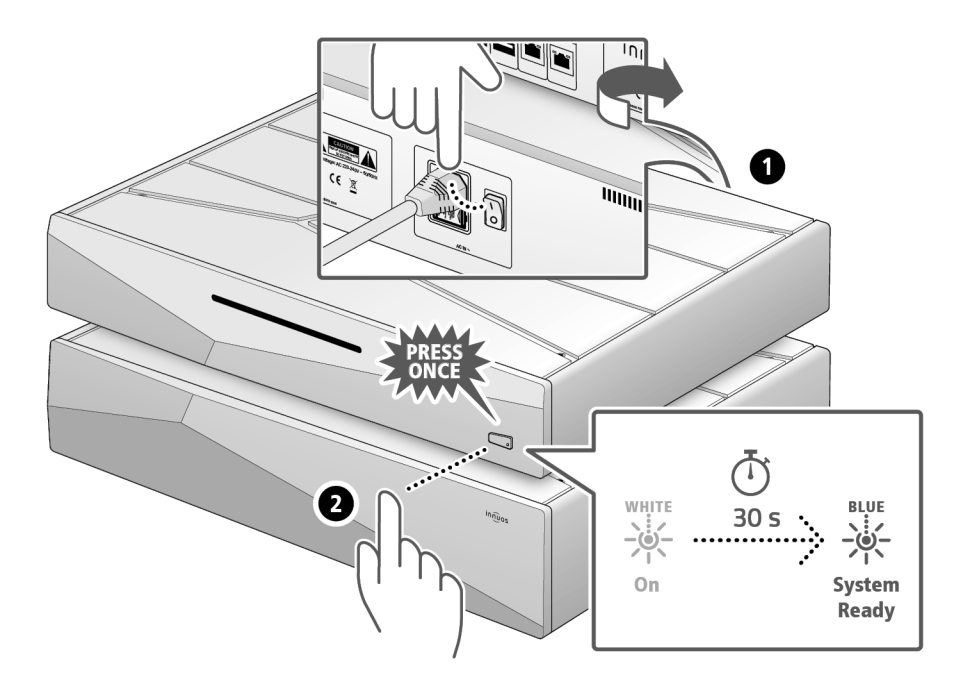

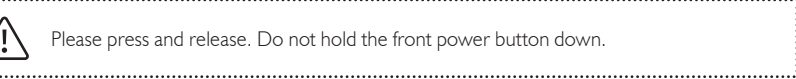

Please press and release. Do not hold the front power button down.

...........

#### 8 Adding music to your System

**OPTION A** Rip CDs

<span id="page-5-0"></span>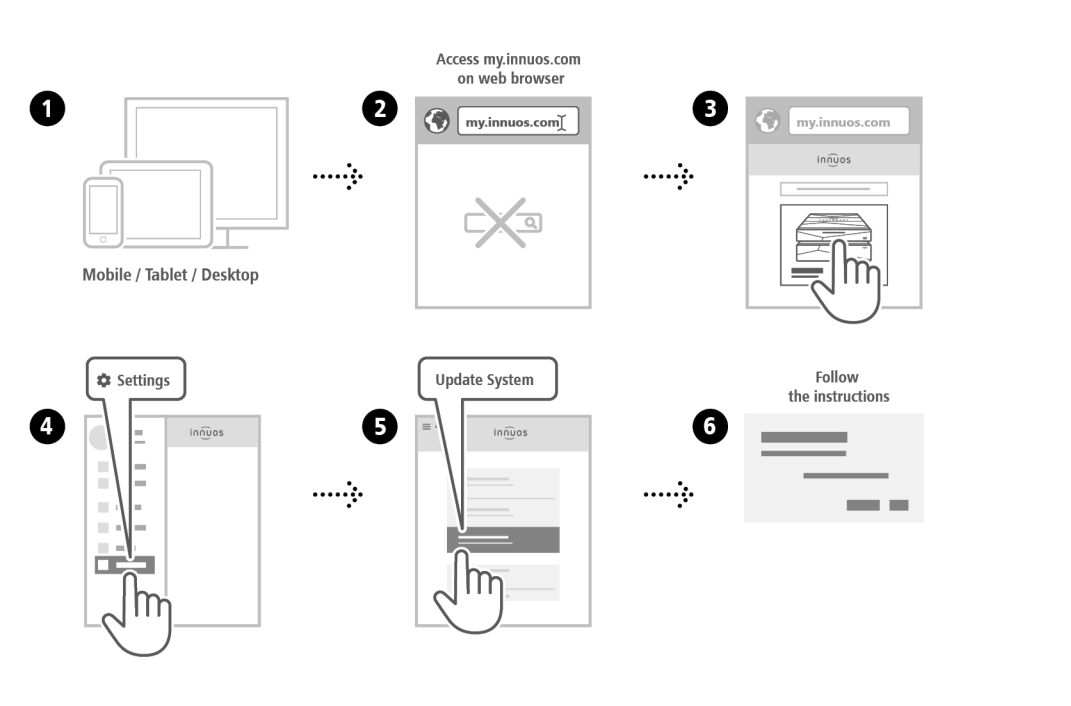

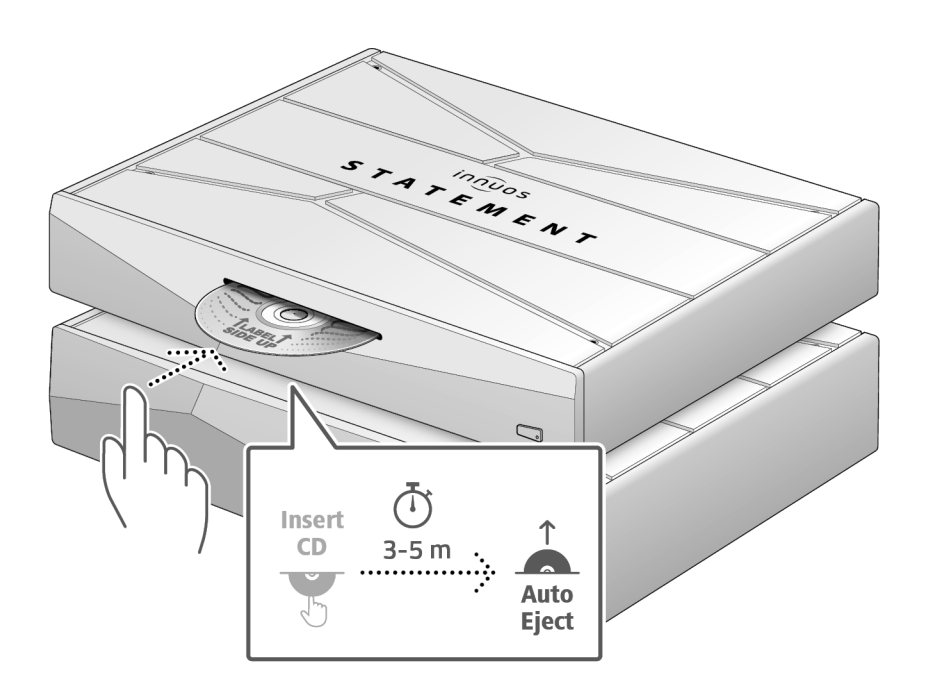

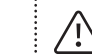

Do not push the CD while it is being drawn in as this may cause it to jam or damage the optical drive.

<span id="page-6-0"></span>**OPTION B** Import Digital Music setup a Connect to a DAC/Amplifier via USB

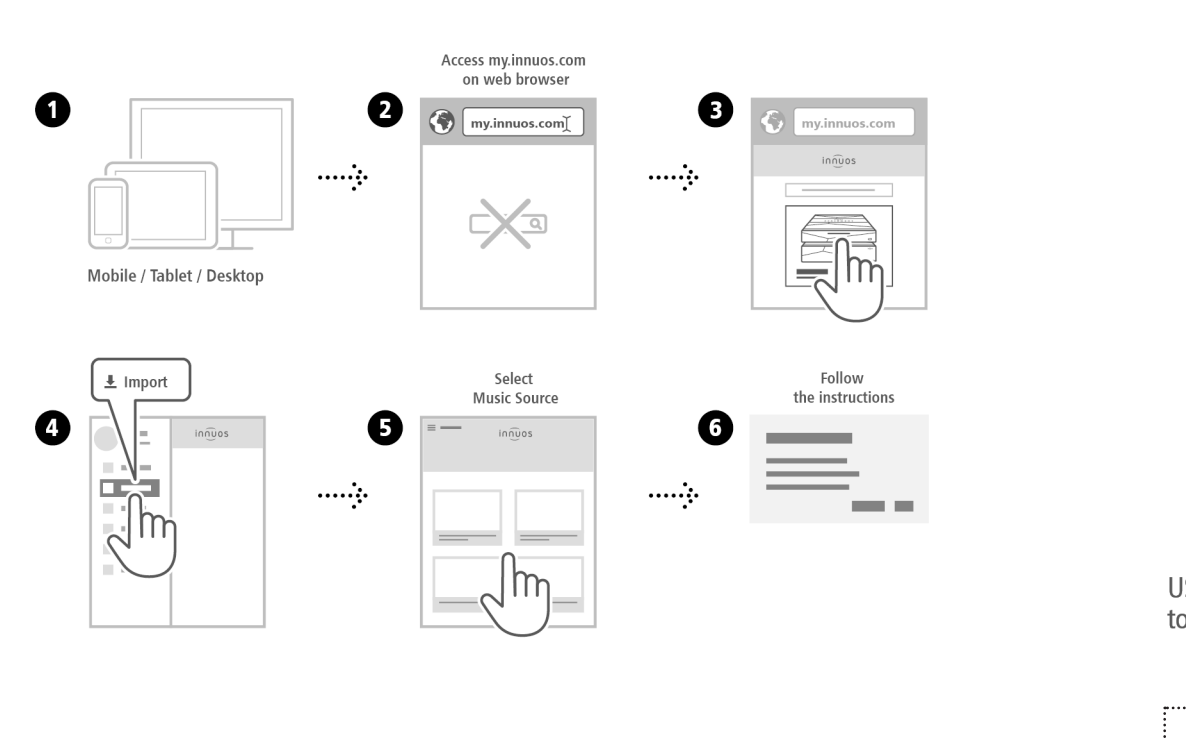

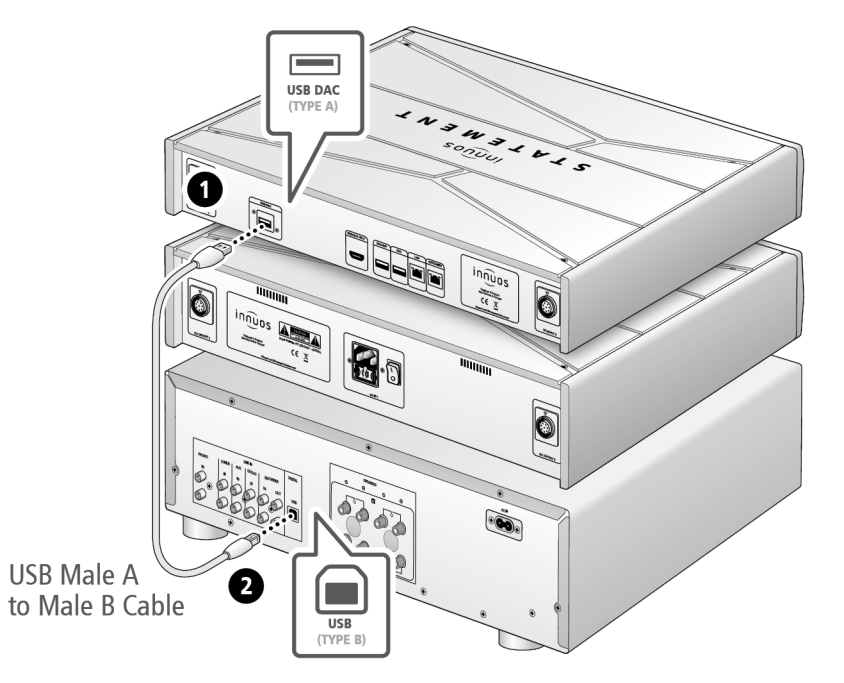

**Note:** USB Cable not included. Requires DAC compatible with USB Audio Class 2.

## Recommended Remote Control App

<span id="page-7-0"></span>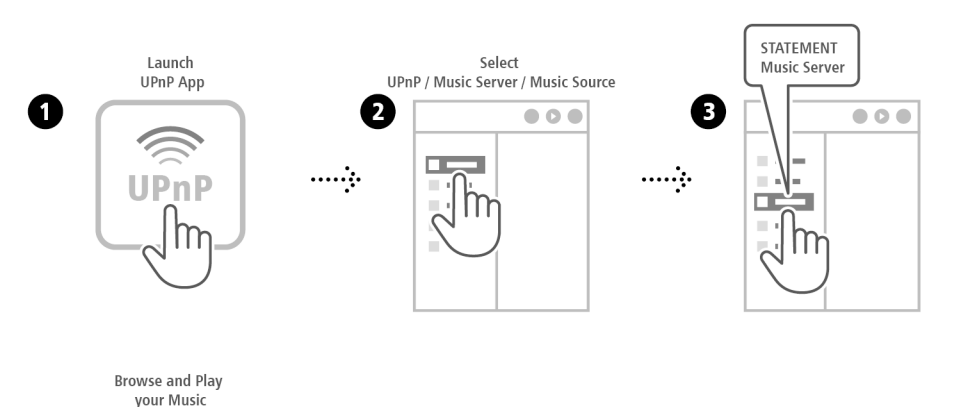

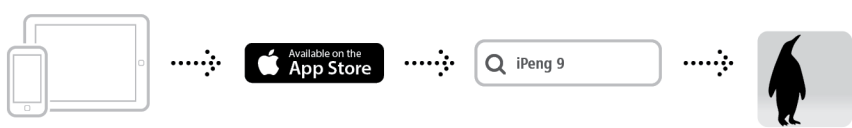

iPhone / iPad / iPod Touch

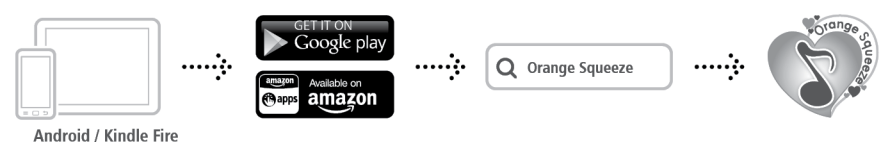

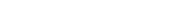

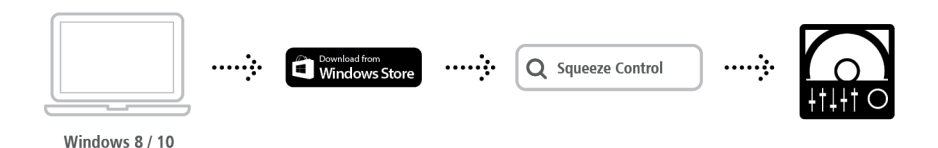

The UPnP app is provided by the manufacturer of your streamer, ie. Bose, B&O, Naim, Bluesound, etc.

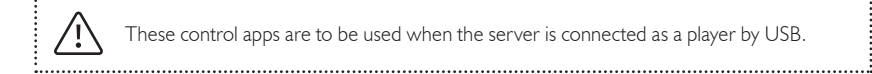

These control apps are to be used when the server is connected as a player by USB.

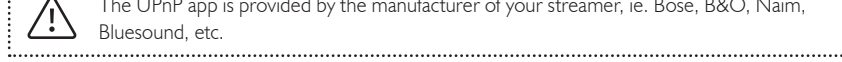

**College College College College College** 

**COMPANY** 

**Contract Contract** 

 $000$ 

 $\overline{a}$ 

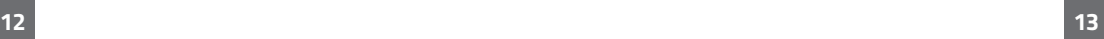

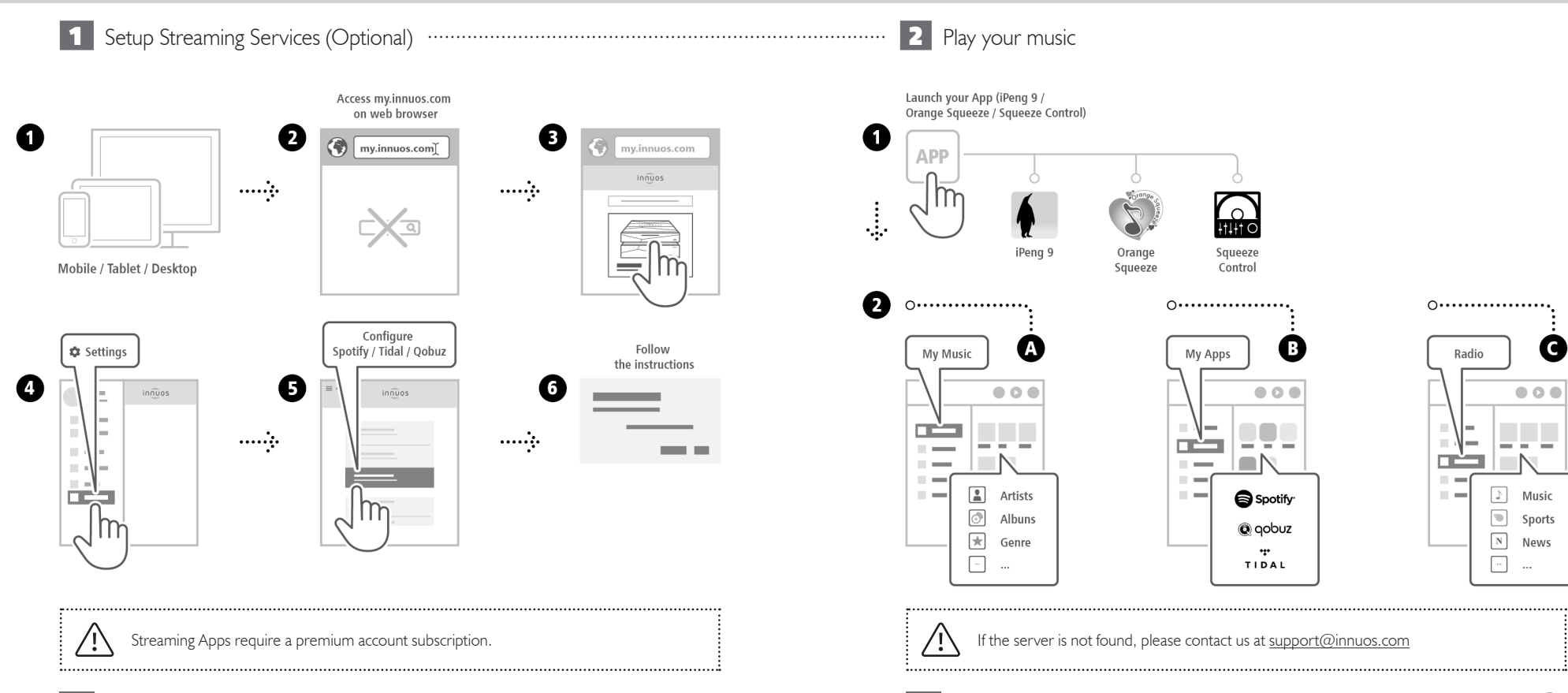

G

<span id="page-9-0"></span>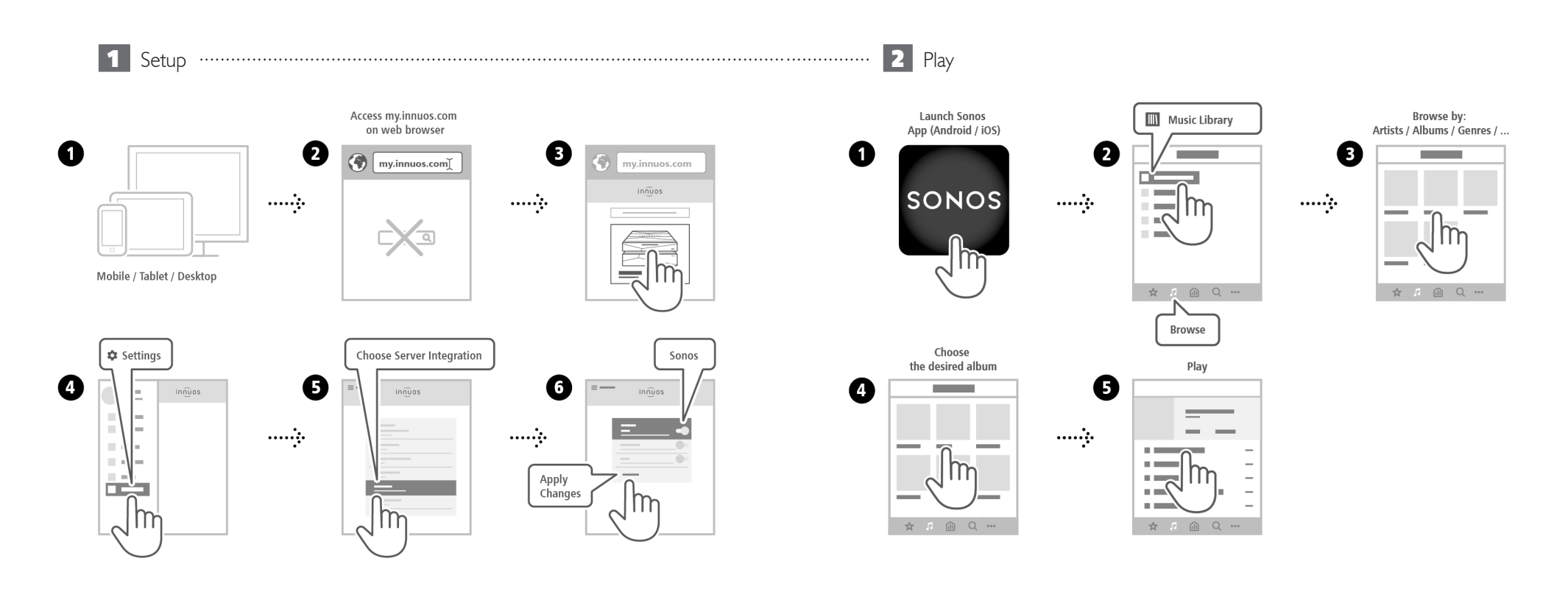

<span id="page-10-0"></span>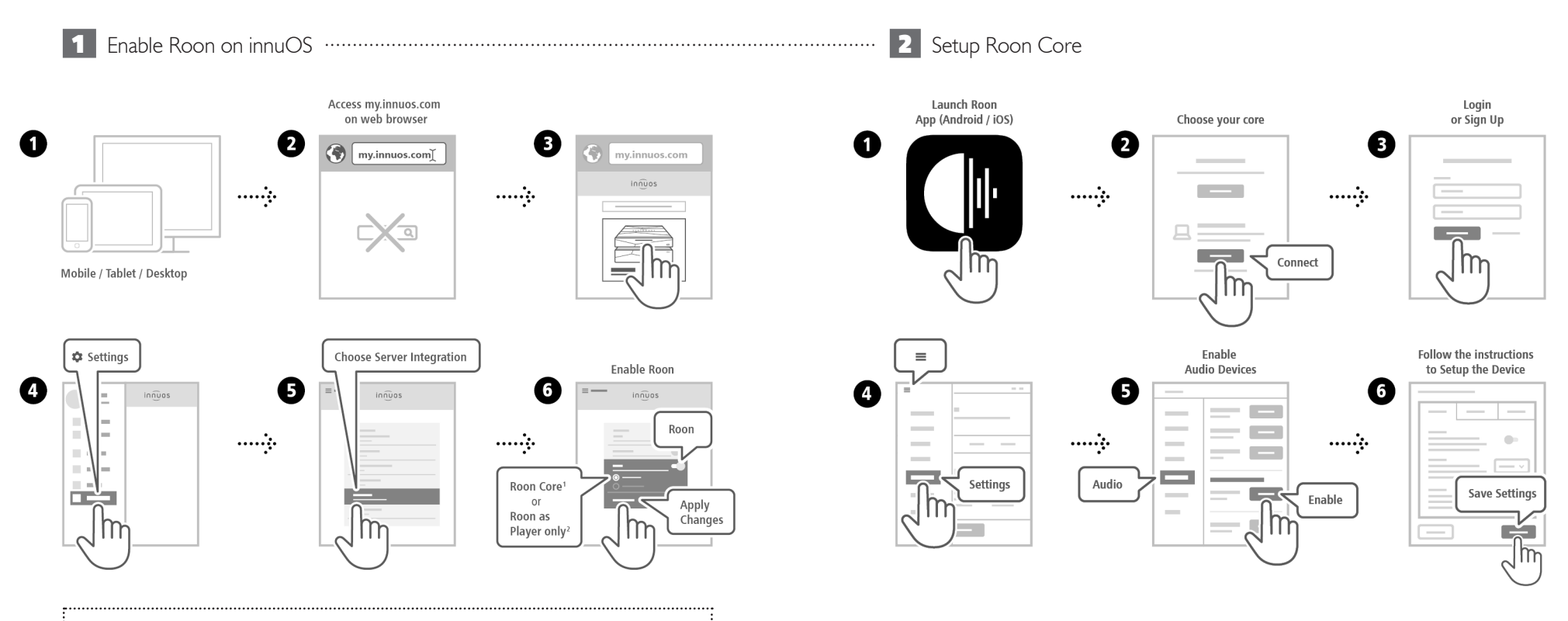

**1Roon Core:** Select if you want to use this server as Roon Server and Player.  $\frac{1}{2}$ **2Roon as Player only:** Select if you are running Roon Core on another system. 

 $\bigoplus$ 

<span id="page-11-0"></span>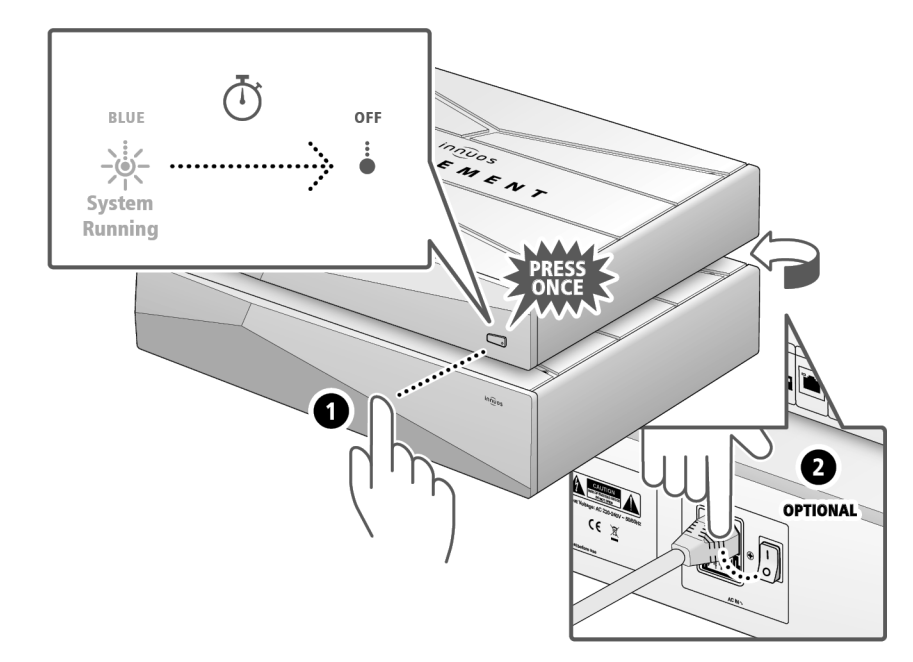

Please press and release. Do not hold the front power button down.

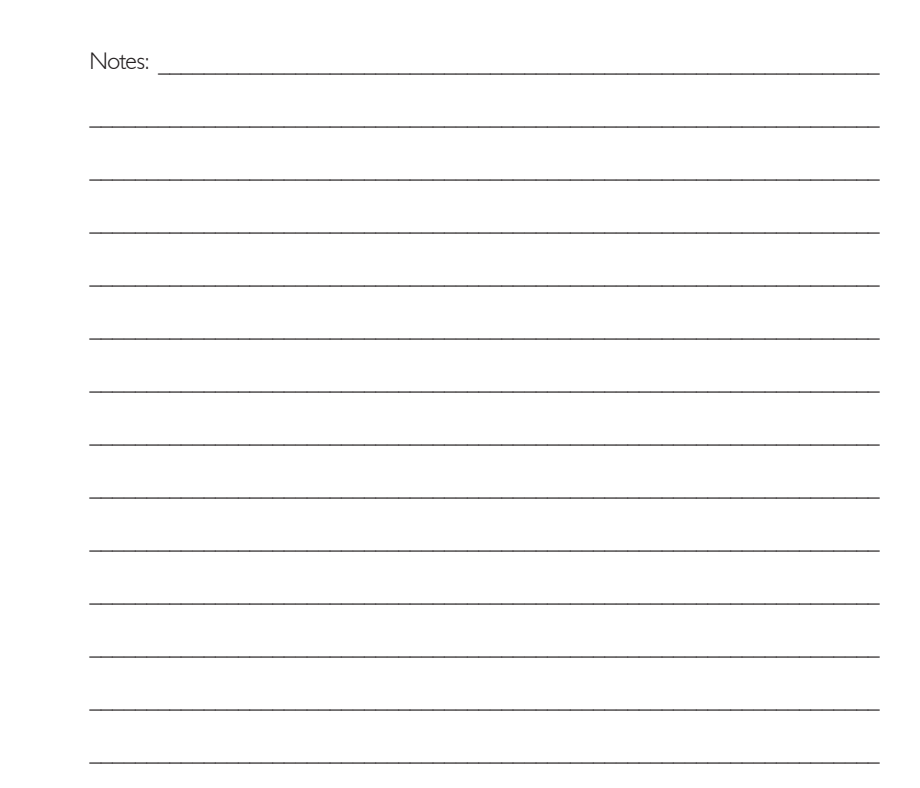

 $\textcircled{\scriptsize{i}}$ 

/!

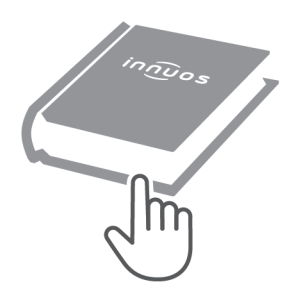

For more information and for the latest version of this quick start guide please visit:

#### innuos.com/support